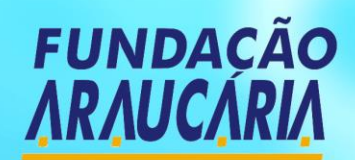

Apoio ao Desenvolvimento Científico e Tecnológico do Paraná

# **Manual de Procedimentos**

Setores de Projetos, Convênios e Prestação de Contas

*www.FapPR.pr.gov.br*

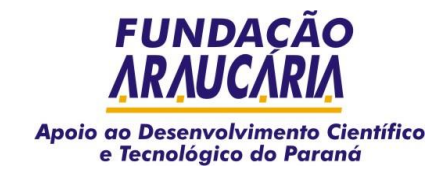

# **MANUAL DE PROCEDIMENTOS DOS SETORES PROJETOS, CONVÊNIOS E PRESTAÇÃO DE CONTAS DA FUNDAÇÃO ARAUCÁRIA**

*O objetivo deste material é apresentar o funcionamento da Fundação Araucária (FA) e também sanar as dúvidas mais comuns dos pesquisadores, professores, bolsistas e representantes de instituições.*

# **CONHECENDO OS SETORES:**

#### **I. PROJETOS:**

Setor responsável pelo recebimento das inscrições de propostas, conferência da documentação e encaminhamento das propostas elegíveis para avaliação *ad-hoc*/CAAs para avaliação do mérito científico;

#### **II. CONVÊNIOS:**

Realiza a contratação dos projetos aprovados e acompanhamento de sua execução;

#### **III. PRESTAÇÃO DE CONTAS:**

Análise das prestações de contas de recursos recebidos no âmbito Estadual e Federal;

Fiscalização da aplicação de recursos observando o respectivo plano de trabalho e aplicação financeira dos projetos contratados pela Fundação Araucária.

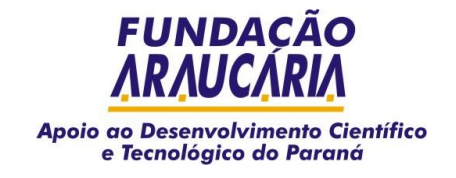

# **I. SETOR DE PROJETOS**

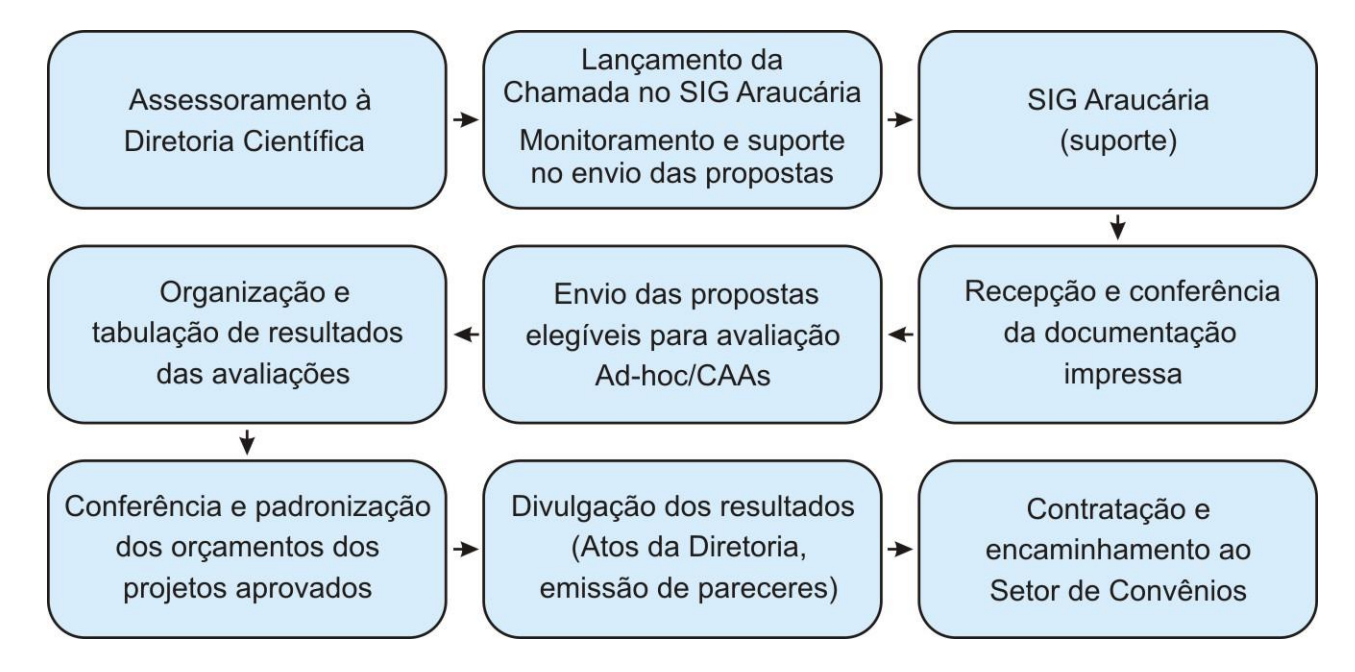

# **1. DA SUBMISSÃO DE PROPOSTAS**

1.1 Os interessados em participar das Chamadas Públicas da Fundação Araucária submetem suas propostas, atendendo as seguintes condições gerais:

- a) A inscrição deve ser feita em Chamadas Públicas Abertas disponíveis no site da Fundação Araucária;
- b) O coordenador proponente deve possuir vínculo empregatício com instituição de ensino e/ou pesquisa, legalmente constituída, quer na forma de universidades, faculdades, institutos, fundações, sociedades científicas ou culturais, de natureza pública ou privada, sem fins lucrativos, de utilidade pública estadual, com CNPJ do Paraná;
- c) O coordenador deverá estar em plena atividade de pesquisa em sua instituição de origem, não cabendo a ele a solicitação de apoio da Fundação Araucária quando ausente, ou em vias de afastamento temporário para quaisquer fins;
- d) Não possuir pendência com a Fundação Araucária (relatórios técnicos e/ou prestações de contas);
- e) Ter cadastro do coordenador/pesquisador e da respectiva instituição no Sistema de Gestão de Projetos – SigAraucária;
- f) Submeter as propostas por via eletrônica (SigAraucária) e, quando indicado na Chamada, encaminhar uma cópia impressa dos documentos solicitados, devidamente assinados pelo proponente/ coordenador e pelo responsável pela instituição(\*), via correio, para o endereço:
	- Fundação Araucária (Nº Chamada/Ano) Av. Com. Franco, 1.341 Campus da Indústria - Jardim Botânico - 80.215-090 - Curitiba – PR;
- g) Anexar ao sistema eletrônico os documentos solicitados na Chamada de acordo com as especificações de formato e modelo;
- h) Cumprir todos os requisitos especificados nas Chamadas.

*(\*) Considera-se responsável pela instituição no caso das universidades, o Pró-Reitor de Pesquisa e Pós-Graduação e, nas demais instituições o seu Diretor Científico ou equivalente.*

1.2 O processo completo de cadastro e submissão dos projetos pode ser encontrado no "Manual do SigAraucária" em www.fappr.pr.gov.br  $\supseteq$ Inscrição de projetos  $\supseteq$  Manual do SigAraucária.

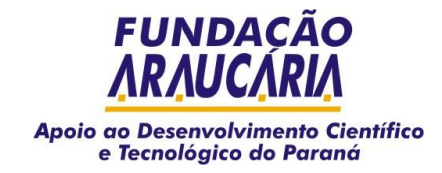

# **2. DA AVALIAÇÃO**

2.1 Cada programa, em função de suas especificidades, obedece a diferentes critérios de avaliação, devidamente divulgados nas respectivas Chamadas de Projetos. Na maioria das vezes, os projetos são submetidos à apreciação de consultores *ad hoc* para análise e parecer e na sequência, são avaliados pelos Comitês Assessores de Área - CAAs. Os CAAs após a análise do mérito, com base nos pareceres dos consultores, submetem o resultado do julgamento à Diretoria da Fundação, com a indicação de recomendação ou não, na ordem sequencial de aprovação. A decisão final é de competência da Diretoria Executiva da Fundação Araucária.

2.2 Após analisado o Plano de Trabalho, a instituição poderá vetar a inclusão de determinada despesa, procedendo com a adequação orçamentária.

2.3 As propostas aprovadas são encaminhadas ao Setor de Convênios para elaboração e assinatura de Termo de Outorga ou de Convênio, momento em que o interessado recebe informações sobre relatórios, prestação de contas e das relações com a Fundação Araucária, durante a execução da proposta.

2.4 Segue o passo a passo do processo que o *ad hoc* deve seguir para a avaliação de projetos:

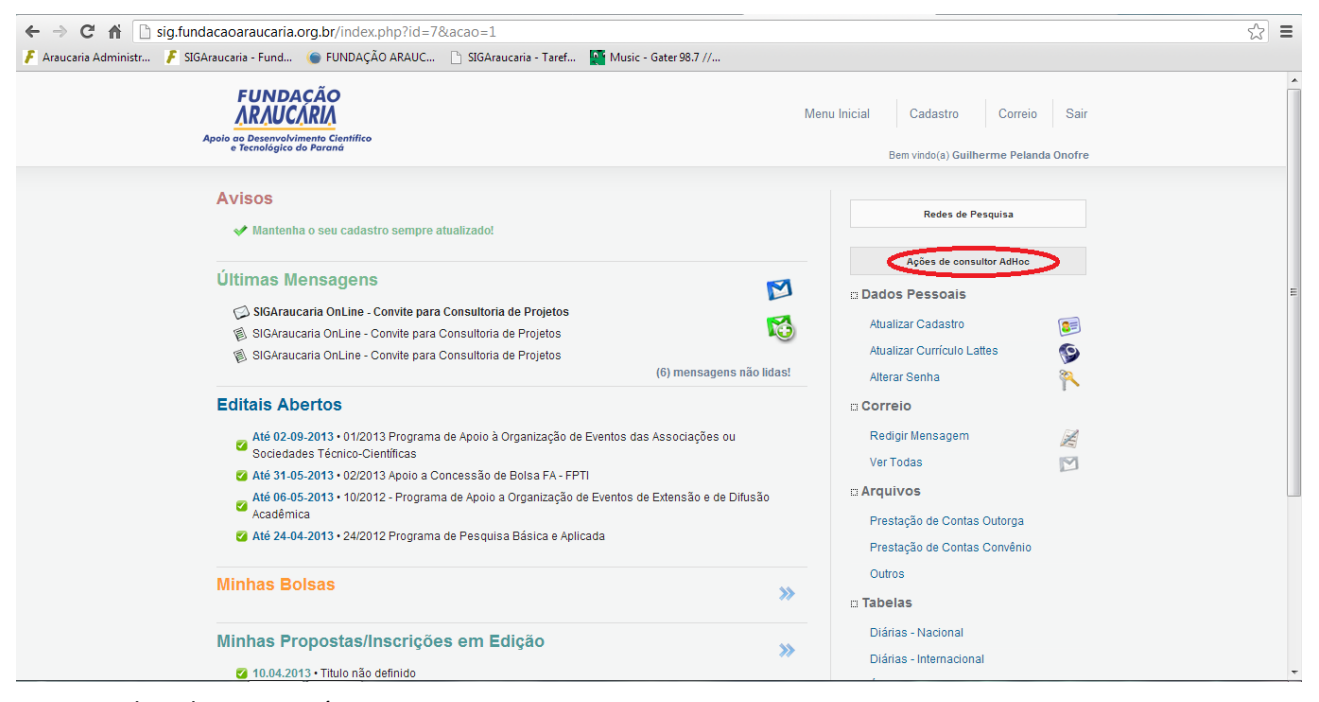

4

Fig. 1 – Tela 1 do SigAraucária

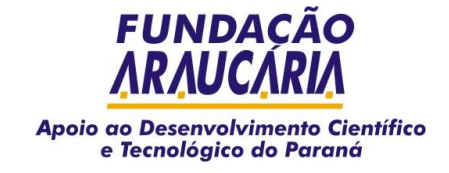

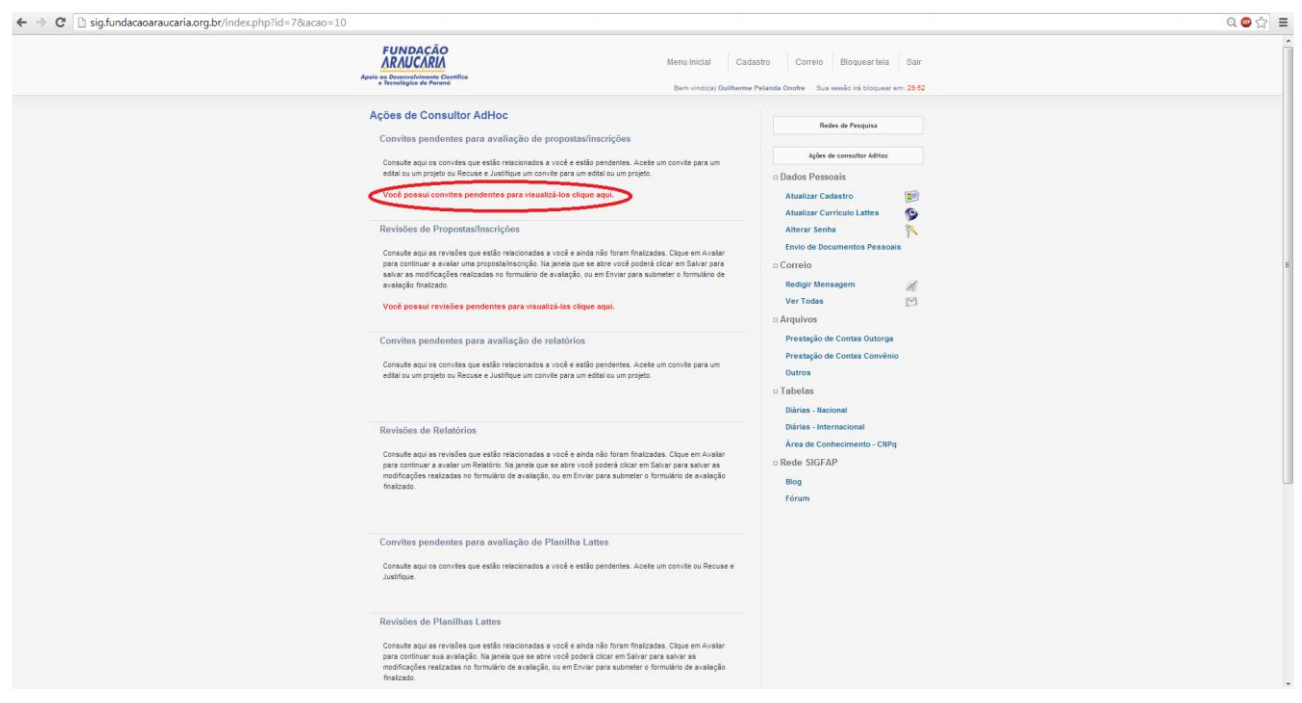

Fig. 2 – Tela "Adhoc" do SigAraucária

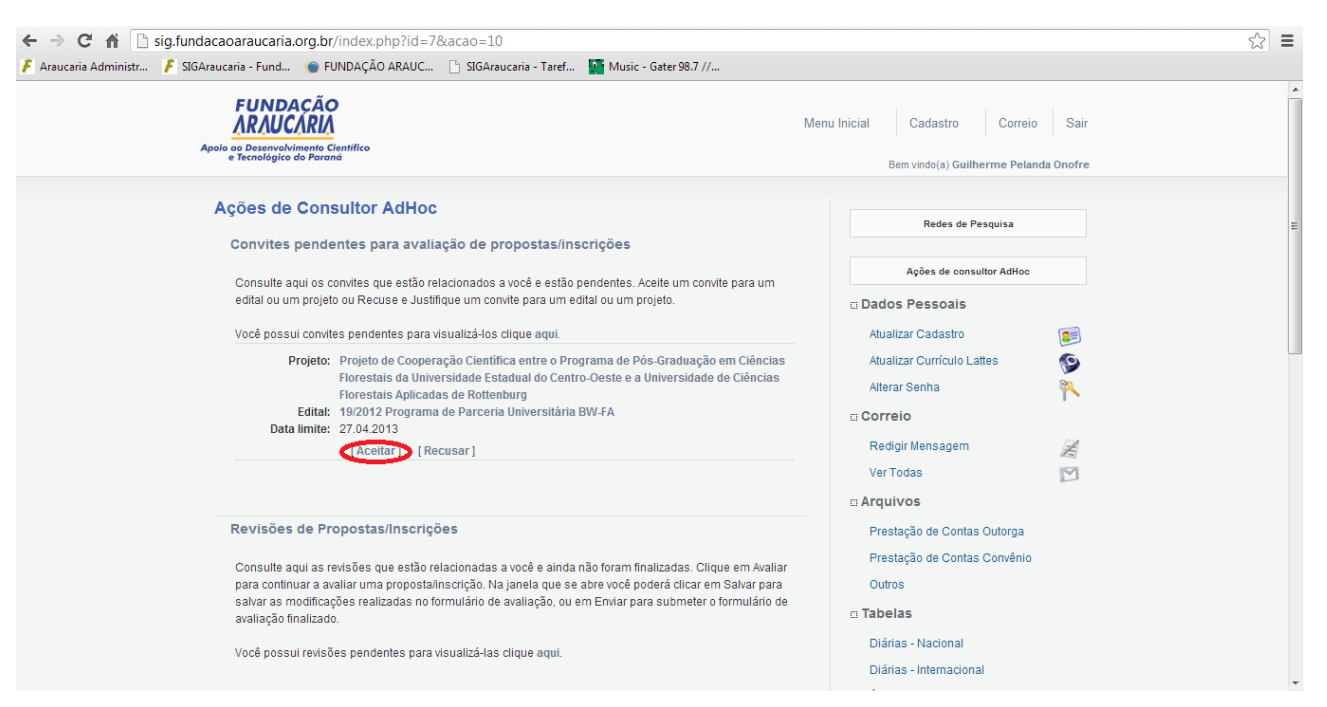

5

Fig. 3 – Tela "Convites" do SigAraucária

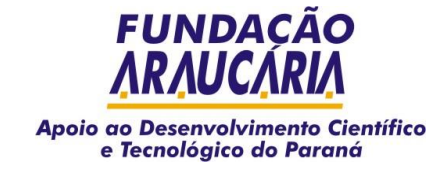

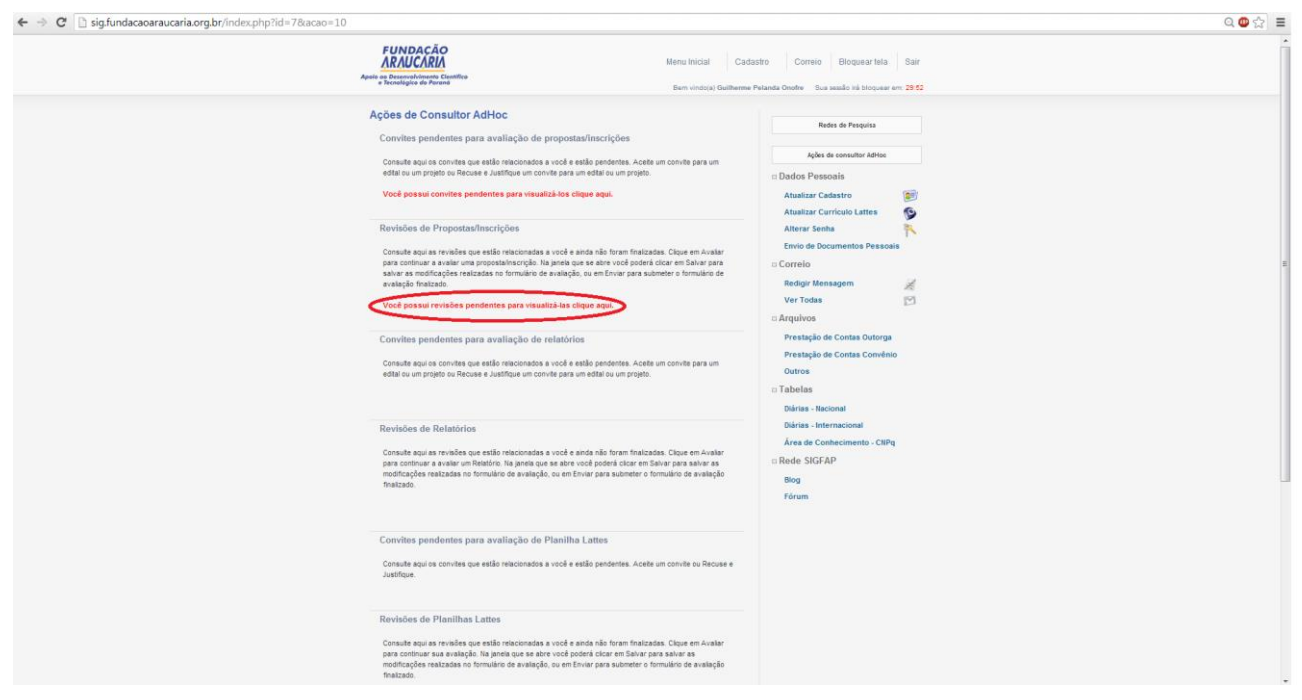

Fig. 4 – Tela "Convites" do SigAraucária

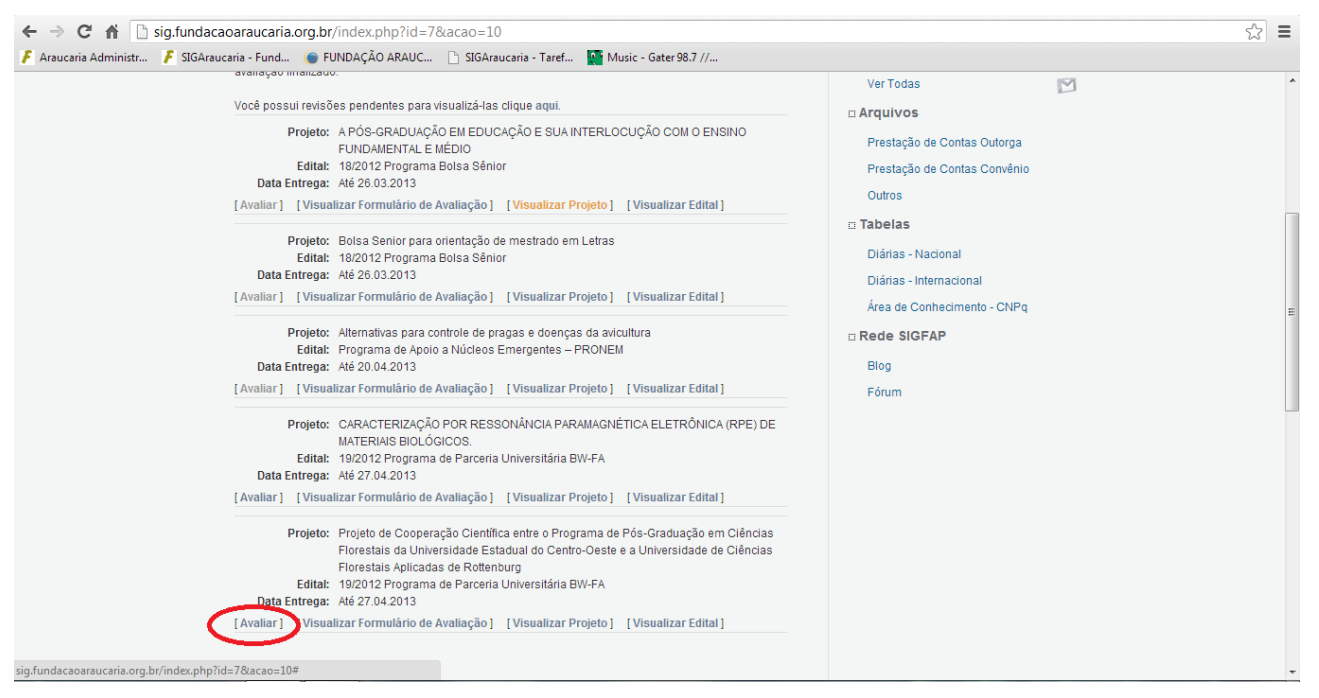

Fig. 5 – Tela "Revisões" do SigAraucária

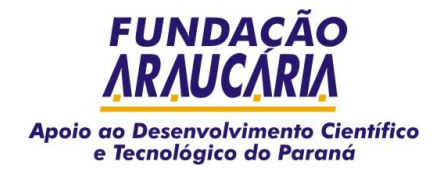

# **3. DOS RECURSOS ADMINISTRATIVOS**

- a) Após a divulgação preliminar dos resultados de elegibilidade e da análise de mérito e relevância, os proponentes poderão interpor recurso administrativo, solicitando esclarecimentos ou revisão dos resultados e pareceres consignados às respectivas propostas.
- b) No texto do recurso não serão aceitas informações adicionais de qualquer natureza que modifiquem a proposta original, nem o envio de documentos complementares àqueles originalmente encaminhados.
- c) O recurso administrativo deverá ser interposto exclusivamente pelo coordenador da proposta à Fundação Araucária, devendo ser apresentado no prazo e forma estabelecidos pela Chamada.

# **4. DÚVIDA COMUM JUNTO AO SETOR DE PROJETOS:**

No preenchimento da proposta, como diferenciar "diárias" de "despesas com hospedagem e alimentação":

- a) **Das diárias:** é a indenização a que faz jus o servidor, docente ou pesquisador da instituição convenente, que possua vínculo formal ou estatutário de trabalho, quando este se deslocar, temporariamente. As diárias serão concedidas por dia de afastamento da sede.
- b) **Despesas com hospedagem e alimentação:** nos convênios em que for previsto o pagamento de despesas com hospedagem e alimentação não será permitido o pagamento de diárias. As despesas decorrentes de hospedagem e alimentação podem ser pagas a terceiros que não possuam vínculo formal ou estatutário com a instituição convenente devendo, de todo modo, ser apresentados os comprovantes relativos a referidos gastos no momento da prestação de contas do convênio, sob pena de determinação de devolução dos recursos.

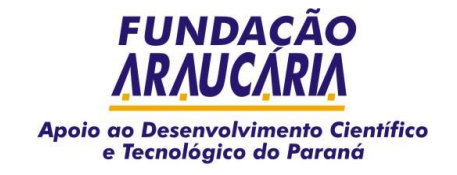

# **II. SETOR DE CONVÊNIOS**

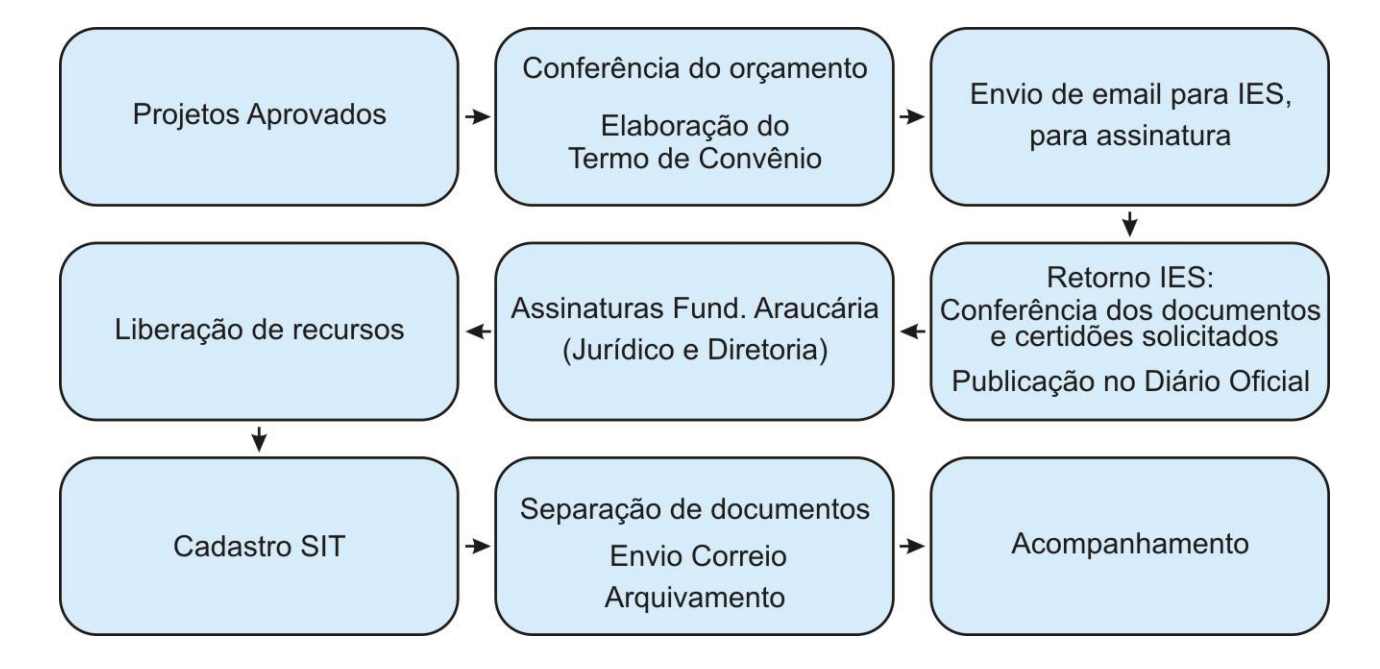

# **1. FORMALIZAÇÃO DO CONVÊNIO**

Para formalização do convênio, deverão ser apresentados, no mínimo, os seguintes documentos:

- a) Ato constitutivo do tomador dos recursos e comprovante de sua inscrição no CNPJ do Paraná;
- b) Comprovação dos poderes de representação daqueles que firmarão o termo de transferência;
- c) Certidão expedida pelo Tribunal de Contas do Estado do Paraná para obtenção de recursos públicos;
- d) Certidão ou documento equivalente, expedido pela Fundação Araucária, atestando que o interessado está em dia com as prestações das contas de transferências dos recursos dele recebidos;
- e) Certidão negativa específica emitida pela Secretaria da Receita Federal do Brasil quanto à inexistência de débitos perante a seguridade social;
- f) Certidão negativa conjunta emitida pela Secretaria da Receita Federal do Brasil e pela Procuradoria-Geral da Fazenda Nacional quanto aos demais tributos;
- g) Certidão negativa de débitos tributários estaduais e municipais, emitidas pelos órgãos competentes para tal;
- h) Certificado de regularidade com o Fundo de Garantia por Tempo de Serviço FGTS;
- i) Certidão negativa de débitos trabalhistas exigível, nos termos da Lei 12.440/2011;
- j) Título de reconhecida utilidade pública no âmbito do concedente, para as entidades privadas tomadoras de recursos;
- k) Cópia do certificado ou comprovante do Registro de Entidade de Fins Filantrópicos, fornecido pelo Conselho Nacional de Assistência Social CNAS, quando for o caso;
- l) Certidão de Utilidade Pública Estadual;
- m) Outros documentos que poderão ser solicitados, estarão dispostos no texto de cada Chamada.

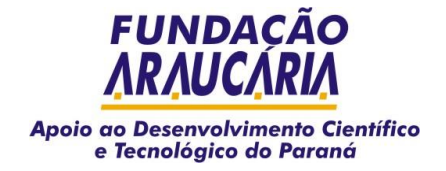

# **2. DÚVIDAS COMUNS DO SETOR DE CONVÊNIOS**

# **2.1. Como os documentos para a formalização do convênio devem ser enviados?**

Por meio do Correio.

#### **2.2. Quando podem ser iniciadas as despesas do convênio?**

A partir da data de assinatura do convênio.

#### **2.3. Qual o prazo para a solicitação de remanejamento do convênio?**

O convênio poderá ser alterado mediante proposta, devidamente formalizada e justificativa, a ser apresentada à Fundação Araucária em até sessenta dias antes do término de sua vigência ou no prazo nele estipulado, e desde que aceitas pela concedente.

# **2.4. Como devem ser feitos os remanejamentos e aditivos dos convênios?**

Primeiramente qualquer alteração deverá ser comunicada antecipadamente à Fundação Araucária. Deverão ser observados os prazos e orientações dispostos no Ato Normativo 01/2012, art.44, §1º e art.17 que podem ser encontrados em [www.fappr.pr.gov.br](http://www.fappr.pr.gov.br/)  $\supseteq$  arquivos  $\supseteq$  documentos  $\supseteq$  setor de convênios.

# **2.5. Quais são os formulários que devem ser preenchidos para o remanejamento e/ou aditivo?**

Para a solicitação de remanejamento existem quatro formulários diferentes:

- a) Remanejamento de recursos;
- b) Ofício de justificativa;
- c) Novo plano de aplicação financeira;
- d) Ofício de justificativa para aditivo.

Esses formulários podem ser encontrados em [www.fappr.pr.gov.br](http://www.fappr.pr.gov.br/)  $\supset$  arquivos  $\supset$  documentos  $\supset$  setor de convênios.

# **2.6. Quais formulários e quando devem ser preenchidos?**

- a) Na mudança de rubrica e quando o convênio gera rendimentos: os formulários de remanejamento de recursos, o ofício de justificativa e o novo plano de aplicação financeira;
- b) Alteração de itens dentre de uma mesma rubrica: o ofício de justificativa e o novo plano de aplicação financeira.

#### **2.7. Como preencher o formulário para solicitação de remanejamento de recursos?**

Os campos do plano de aplicação aprovado, de alteração de propostas e do novo plano de aplicação devem ser preenchidos detalhadamente, fechando no total da proposta, o valor aprovado no convênio. Como por exemplo: se no plano de aplicação aprovado para a bolsa, o valor anterior era de R\$ 21.000,00 e for solicitado o acréscimo de R\$ 2.100,00. Esse acréscimo deve constar no campo "alteração de propostas" e ser somado ao valor anterior, resultando no campo "novo plano de aplicação", os R\$ 23.100,00.

#### **2.8. É possível a troca de bolsista?**

Sim. Desde que a troca de bolsistas seja autorizada pela Diretoria da Fundação Araucária e atenda às exigências de cada edital.

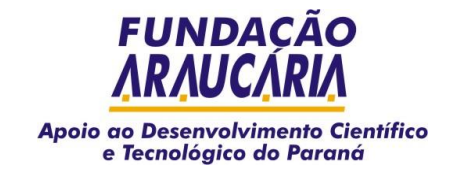

# **III. SETOR DE PRESTAÇÃO DE CONTAS**

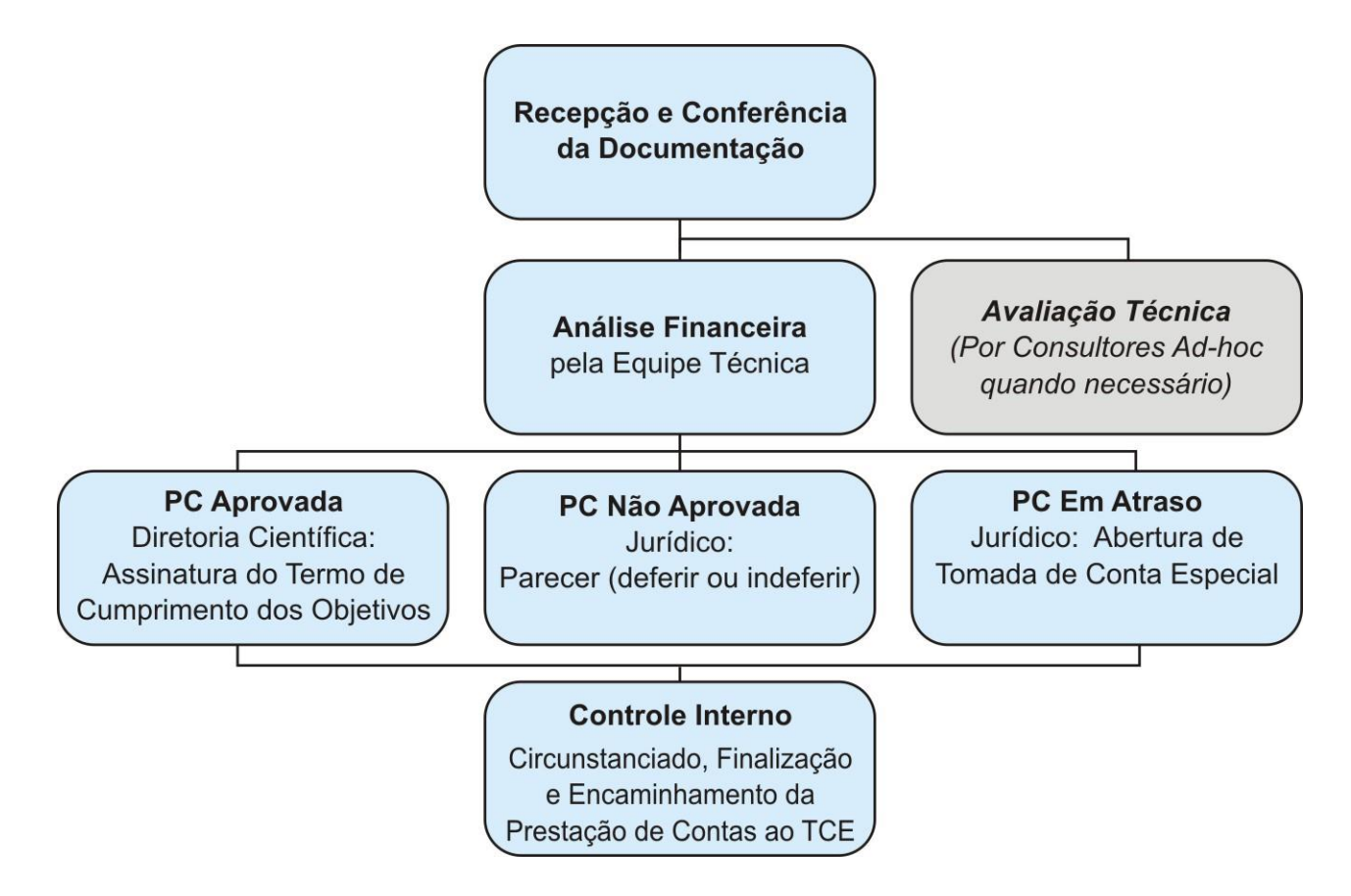

# **1. PRESTAÇÃO BIMESTRAL**

- a) Assim que o convênio é assinado, deve ser formalizado no Sistema Integrado de Transferência (SIT), do Tribunal de Contas do Estado (TCE-PR) pela Fundação Araucária (FA) no mesmo bimestre. Após sua formalização começarão a contar os prazos e exigências de fechamentos bimestrais. Assim, o SIT deverá ser fechado pelo tomador, independente de movimentação financeira, mesmo que a Instituição não tenha recebido os recursos;
- b) Imediatamente após o recebimento, os recursos devem ser aplicados conforme estabelece o § 4o art. 116 da Lei 8.666/93;
- c) As despesas devem estar de acordo com o plano de trabalho e aplicação de recursos aprovados;
- d) O SIT deve ser alimentado com as despesas realizadas, o registro dos rendimentos auferidos e saldo bancário, conforme a ocorrência dos fatos contábeis. Também devem ser anexados no SIT, os extratos bancários de conta corrente e de aplicação financeira, publicação do aviso de licitação, ata de julgamento dos processos licitatórios e orçamento e pesquisa de preços realizados pelas entidades privadas;
- e) No fechamento do bimestre não será necessário encaminhar nenhum documento à FA, exceto quando solicitado;
- f) Se houver correções a serem feitas em bimestres já finalizados, a instituição deverá enviar e-mail à FA, solicitando a reabertura do SIT até o bimestre a ser alterado. Assim que reaberto o SIT, a instituição deve efetuar as correções e fechar imediatamente todos os bimestres reabertos. Ressalta-se que a reabertura do SIT poderá incorrer em multas para o tomador e concedente;
- g) Se existir uma despesa indevida e o pagamento já tiver sido realizado, o tomador deverá estornar o valor diretamente no SIT e registrar também a devolução do valor na conta do convênio, anexando o comprovante de depósito. Se ainda não tiver efetuado o pagamento, a despesa poderá ser excluída, já que não houve movimentação de valores na conta corrente, somente registro de despesas;

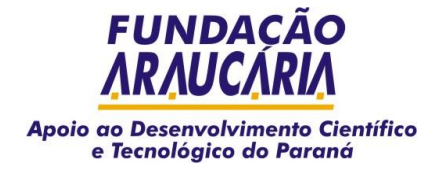

h) Para todas as despesas é obrigatório, o devido processo licitatório conforme estabelece a lei nº 8.666/93 e Lei Estadual nº 15608/07.

# **2. SEXTO BIMESTRE – FECHAMENTO DO EXERCÍCIO**

- a) Encaminhar o Relatório Técnico Parcial conforme modelo específico de cada chamada pública. Os modelos estão disponíveis em www.fappr.pr.gov.br,  $\supset$  Arquivos para Download  $\supset$  documentos  $\supset$ relatórios técnicos – modelos.
- b) Dar sequência aos procedimentos rotineiros em cada fechamento de bimestre (conforme citado anteriormente).

# **3. ENCERRAMENTO DO CONVÊNIO**

- a) Fazer os lançamentos normais de despesas, referente ao bimestre;
- b) Registrar os lançamentos dos rendimentos;
- c) Efetuar a devolução do saldo para a FA, caso tenha;
- d) Finalizar a transferência no SIT. No bimestre de finalização não é necessário o seu fechamento, apenas a finalização da transferência;

# **4. ENVIO DA PRESTAÇÃO DE CONTAS FINAL:**

Encaminhar os anexos da FA consolidados e devidamente assinados, seguindo o prazo para apresentação das prestações de contas de até 30 (trinta) dias após o encerramento da vigência ou a conclusão da execução do objeto, o que ocorrer primeiro, prazo este que constará do convênio, conforme Ato Normativo 01/2012, (Capítulo X, Prestação de Contas, Artigo 36, Inciso I). Esses anexos podem ser encontrados em www.fappr.pr.gov.br → Arquivos para Download → Documentos → Setor de Prestação de Contas → Anexos. Os convênios firmados a partir de 2014 possuem prazos de execução e fim de vigência diferenciados.

# **4.1 Documentos a serem encaminhados:**

- a) Anexo I Encaminhamento de Prestação de Contas (Resumo da Movimentação Financeira);
- b) Anexo III Relação de Pagamentos;
- c) Anexo V Execução da Receita e Despesa (Balancete);
- d) Relatório Técnico Final conforme modelo específico de cada chamada pública. Os modelos estão disponíveis em www.fappr.pr.gov.br  $\bigcirc$  Arquivos para Download  $\bigcirc$  documentos  $\bigcirc$  relatórios técnicos – modelos;
- e) Todos os comprovantes de despesa contidos no SIT;
- f) Pareceres / justificativas para dispensa e inelegibilidades e outros orçamentos / pesquisas de preços que por ventura não foram anexados no SIT;
- g) Os anais, publicações e outros materiais de divulgação, quando existirem.

#### **4.2 Em casos de materiais permanentes, também encaminhar:**

a) Anexo VII – Termo de instalação e funcionamento de equipamentos.

# **4.3 Em casos de existência de obras deve ser enviado também:**

- a) Termo de conclusão e recebimento definitivo de obras (o modelo desse termo deve ser solicitado à FA), preenchido e assinado pela instituição e pelo engenheiro civil responsável;
- b) CND Certidão Negativa de Débito de Obra de Construção Civil;
- c) Outros documentos/formulários solicitados pela FA, tendo em vista as peculiaridades de cada chamada pública.

*Observação: A FA poderá solicitar, a qualquer momento, os documentos pertinentes à prestação de contas comprovantes de despesas, licitações, anexos, dentre outros), independentemente da não obrigatoriedade do envio nos fechamentos bimestrais.*

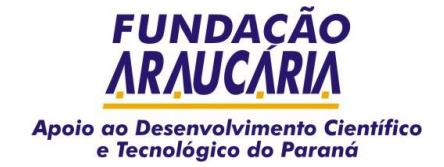

# **5. DÚVIDAS COMUNS DO SETOR DE PRESTAÇÃO DE CONTAS**

# **5.1. Em quais casos as justificativas são necessárias e devem ser enviadas?**

- a) Quando a execução do projeto for inferior a 50%;
- b) Quando o projeto não for executado;
- c) Se houver demora na utilização dos recursos.

*Importante: Qualquer convênio assinado e formalizado no bimestre deverá ser fechado, mesmo não havendo repasse. As correções que necessitem de reabertura dos SITs devem ser feitas no prazo do tomador nos primeiros 30 dias do bimestre ou da vigência final do convênio.*

# **5.2. Quais as consequências do não cumprimento dos prazos?**

- a) Não cumpridos os prazos de fechamento e finalização do convênio no SIT do TCE-PR e no envio da documentação, conforme Ato Normativo 01/2012 da FA e Resolução 28/2011 do TCE-PR, haverá abertura de tomada de contas.
- b) Em alguns casos, a tomada de contas pode resultar na devolução total dos recursos ou, ainda, a instituição pode ficar impedida de receber recursos públicos.

# **5.3. O que deve constar obrigatoriamente nas notas fiscais e comprovantes?**

- a) Devem ser discriminados nas notas fiscais e comprovantes de despesas o número do convênio, ano, nome e a sigla do concedente, além da assinatura do responsável da instituição e a descrição completa da despesa. No caso de hospedagem/alimentação, deve ser enviada a relação dos nomes e números dos RGs das pessoas beneficiadas.
- b) **Bolsa:** A comprovação deverá será feita mediante recibo assinado pelo bolsista em 1 (uma) via, depósito bancário identificado ou por meio do envio do relatório emitido pelo Banco, onde constem o nome do bolsista, número da conta, data do crédito e valor do pagamento.

#### **5.4. Posso lançar tarifas bancárias no SIT?**

Não. Quando houver débito em conta referente a tarifas bancárias, as mesmas não devem ser lançadas como despesa no SIT. Deve ser feito apenas a devolução do valor à conta do convênio, sem fazer nenhum registro no SIT.

#### **5.5. É preciso esperar o final do bimestre para lançar as despesas?**

Não. Imediatamente após a sua ocorrência, as despesas deverão ser lançadas no sistema.

#### **5.6. Se existir saldo posso finalizar?**

O SIT não deverá ser finalizado enquanto seu resumo financeiro não estiver zerado já que isso acarretará, indiscutivelmente, contraditório pelo TCE-PR.

#### **5.7. Existe obrigatoriedade da aplicação financeira dos recursos?**

Sim, devem ser aplicados imediatamente após o recebimento.

#### **5.8. O que devo fazer em caso de divergências?**

- a) Entre o plano de trabalho e plano de despesas: Não fechar bimestre e não finalizar se houver divergências entre o plano de trabalho e o plano de despesas executados;
- b) Entre o plano original e o lançado no SIT pela FA: Em caso de divergências entre o plano original e o lançado no SIT, entrar em contato com o Setor de Prestação Contas da FA para obter informações sobre o procedimento a ser adotado.

# **5.9. Documentos que devem ser sempre anexados no SIT, nos casos de licitação:**

- a) Cotações de despesas realizadas, orçamento de no mínimo três, e relação de ganhadores da pesquisa de preços, no caso de instituições privadas;
- b) Homologação, orçamentos, publicação de edital e a ata de julgamento do processo licitatório;
- c) Certidão negativa de débitos da obra (quando for o caso).

# **5.10. Principais equívocos que geram sanções:**

- a) Atrasos nos fechamentos bimestrais;
- b) Atrasos no envio da prestação de contas a FA;
- c) Ausência ou inconsistências de dados/documentos;
- d) Despesas em desacordo com o Plano de Trabalho e Aplicação Financeira, aprovados;
- e) Ausência de relatório técnico;
- f) O não atendimento das recomendações do consultor ad-hoc aos coordenadores dos projetos.

# **DIRETORIA EXECUTIVA**

Paulo Roberto Slud Brofman - Presidente Janesca Alban Roman - Diretora Científica José Carlos Gehr - Diretor Adm. e Financeiro

# **SETOR DE PROJETOS**

projetos@fundacaoaraucaria.or.br; (41) 3218-9259 / 62 / 63 / 64

# **SETOR DE CONVÊNIOS**

convenios@fundacaoaraucaria.org.br; (41) 3218-9268 / 69 / 70

# **SETOR DE PRESTAÇÃO DE CONTAS**

prestacaodecontas@fundacaoaraucaria.org.br; (41) 3218-9265 / 66

# **ASSESSORIA DE COMUNICAÇÃO**

Vanessa Barazzetti, Ticiane Barbosa e Marcelo Barão (41) 3218-9267

# **FUNDAÇÃO ARAUCÁRIA**

Av. Com. Franco, 1341 – Campus da Indústria – Jardim Botânico – Curitiba – PR [www.FundacaoAraucaria.org.br](http://www.fundacaoaraucaria.org.br/) – FapPR.pr.gov.br Tel. (41) 3218-9250 – Fax (41) 3218-9261